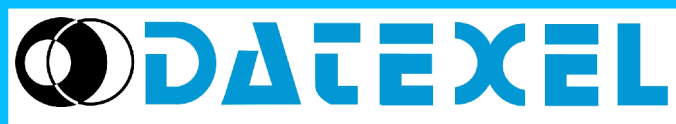

Via monte Nero, 40/B – 21049 TRADATE (VA) ITALY Tel: +39 (0)331841070 Fax:+39 (0)331841950 - e-mail[:datexel@datexel.it](mailto:datexel@datexel.it) - [www.datexel.it](http://www.datexel.it/)

# **CARATTERISTICHE**

- **Adatto alla configurazione dei dispositivi serie SMART e SLIM**
- **Isolamento galvanico tra i lati trasmissione e ricezione**
- **Batteria interna**
- **Connettore di ingresso alimentazione esterna**
- **Connettore di uscita per alimentazione dispositivi**
- **EMC conforme Marchio CE**
- **Programmazione, anche in campo, dei dispositivi DATEXEL**

# **Interfaccia di configurazione per porte USB PRODAT USB**

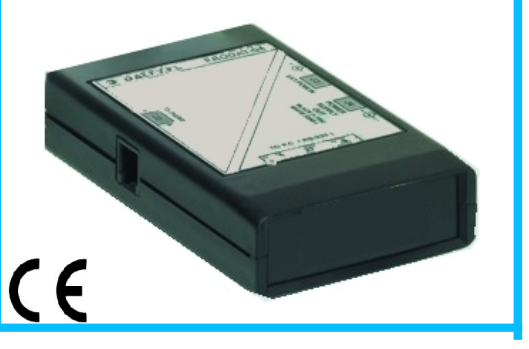

#### **DESCRIZIONE GENERALE**

L' interfaccia di configurazione PRODAT USB permette di programmare, mediante apposito software, tutti i dispositivi DATEXEL appartenenti alla serie SMART utilizzando qualsiasi tipo di Personal Computer, dalla stazione di lavoro fissa al Computer portatile aventi porte di comunicazione USB. Il PRODAT USB è provvisto di una batteria interna per l' eventuale alimentazione in campo dei trasmettitori da programmare; tale tensione è fornita sul connettore J4.

UNI EN ISO 9001:2008

L' isolamento a 1500 Vca tra le linee di ingresso/alimentazione ed uscita è ottenuto mediante l' impiego di optoisolatori sulla linea dati e di un convertitore DC/DC sull'alimentazione.

Con l' apposito cavo ( CVPR) è possibile eseguire la configurazione dei moduli a Sicurezza Intrinseca.

A corredo del PRODAT USB vengono forniti il cavo di connessione standard CVP o il cavo CVPR-03, il CD-ROM con all' interno i drivers per l' installazione del dispositivo ed i software di programmazione con i relativi manuali operativi e due connettori JACK necessari per il collegamento ai connettori J3 e J4 . L' interfaccia di configurazione PRODAT USB è conforme alla direttiva 2004/108/CE sulla compatibilità elettromagnetica.

#### **ISTRUZIONI DI IMPIEGO**

**A) Impiego con dispositivi non a Sicurezza Intrinseca.**

**Il dispositivo da programmare deve essere sempre alimentato come illustrato sul data-sheet tecnico dello stesso.**

Il PRODAT USB deve essere collegato su porta USB tramite l' apposito connettore J1 ; occorre quindi collegare il cavo ' CVP ' dell' interfaccia dal connettore J2 al connettore PRGM del dispositivo da configurare.

E' anche possibile alimentare i dispositivi da configurare utilizzando la batteria in dotazione (solo per i trasmettitori) prelevando la tensione necessaria dal connettore J4 e portandola al dispositivo.

#### **B) Impiego con dispositivi a Sicurezza Intrinseca.**

**Il dispositivo da configurare deve essere connesso in accordo con le Specifiche di Sicurezza riportate sul data-sheet tecnico dello stesso. La lista dei dispositivi configurabili è la seguente:**

**- DAT 1010 IS , DAT 1010 IS/HT;**

**- DAT 1015 IS , DAT 1015 IS/HT;**

**- DAT 1065 IS , DAT 1065 IS/HT;**

**- DAT 2015 IS , DAT 2015 IS/HT;**

**- DAT 4035 IS , DAT 4035 IS/HT.**

Gli schemi di collegamento A e B sono illustrati nella pagina seguente nella sezione "Collegamenti PRODAT USB". Per utilizzare il PRODAT USB è necessario installare gli appositi drivers; per la descrizione di questa operazione, riferirsi alla sezione "Istruzioni per l' installazione".

## **SPECIFICHE TECNICHE (Tipiche a 25 °C e nelle condizioni nominali)**

Tipo di batteria ( Opzionale ) 6LF22 / 9 Vcc Alimentazione esterna (Opzionale ) 10 ÷ 30 Vcc (Trasmettitori)

Consumo di corrente Connessione lato PC Connettore USB Connessione cavo CVP/CVPR-03 <br>Connessione alimentazione esterna IN de anno 1992 a connessione al al ACK da 2.1 mm Connessione alimentazione esterna IN Connessione alimentazione esterna OUT discretion and the connessione alimentazione esterna OUT discretion and the Terminale a JACK da 2,5 mm<br>
Isolamento galvanico tra le vie discretion and the connection and the connection Isolamento galvanico tra le vie 1500 Vca, 50 Hz, 1 minuto 1500 Vca, 50 Hz, 1 minuto 1500 Vca, 50 Hz, 1 minuto<br>Compatibilità Elettromagnetica 1500 Vca, 150 Oca, 150 Oca, 150 Oca, 150 Oca, 150 Oca, 150 Oca, 150 Oca, 150 Oc Compatibilità Elettromagnetica

Temperatura operativa<br>Temperatura di immagazzinaggio (batteria esclusa)  $0 \div 40^{\circ}$ C<br>-20 ÷ 60 °C Temperatura di immagazzinaggio (batteria esclusa)<br>Umidità relativa (senza condensa)  $0 \div 90 \%$ Umidità relativa (senza condensa) Peso 250 g. circa

18 ÷ 30 Vcc (Convertitori)<br><  $/ = 5$  mA Immunità: EN 61000-6-1 - Cavo CVPR per la programmazione dei dispositivi serie SMART DAT xxxx IS adatti all' impiego in zone con atmosfera potenzialmente esplosiva.

### **ISTRUZIONI PER L' INSTALLAZIONE**

- La procedura generale di installazione è la seguente.
- Collegare l' interfaccia di programmazione PRODAT USB alla porta USB del Personal Computer.
- Inserire il CD-ROM di installazione.
- Eseguire l' installazione relativo al Sistema Operativo (Windows) in uso.
- Controllare il numero della porta COM assegnata al dispositivo.
- Alimentare il dispositivo da programmare.
- Installare ed eseguire il software di configurazione desiderato.

# **COLLEGAMENTI PRODAT USB**

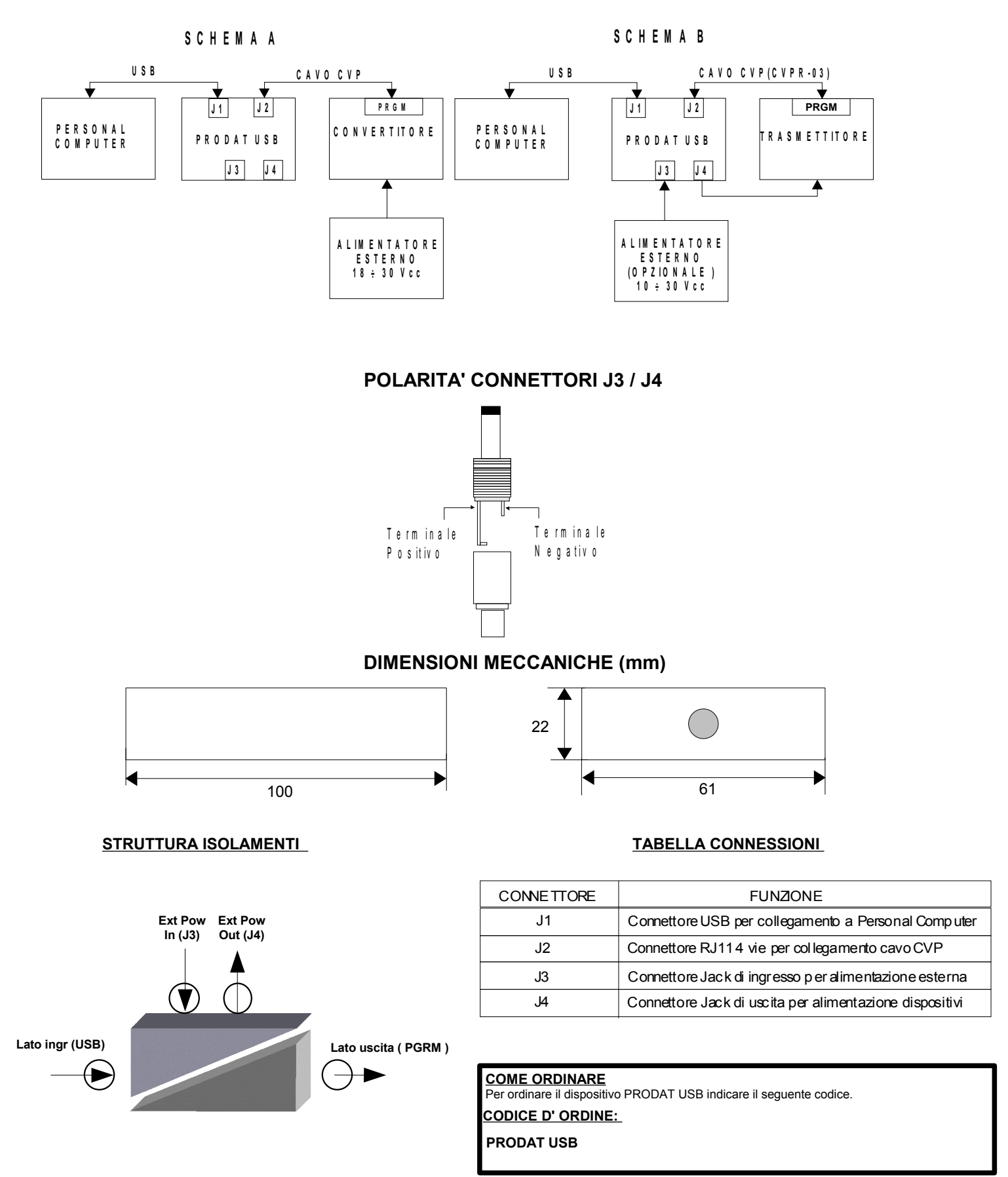